## **Terms Wiki Structure**

A [terms wiki](https://github.com/trustoverip/ctwg-terms/wiki/terms-wiki) is a website. It typically has a URL that looks like this: [https://github.com/trustoverip/ctwg-terms/wiki](https://github.com/trustoverip/ctwg-terms/wiki/) (except yours will probably replace "ctwg" with something else). You might want to bookmark yours.

Each [term](https://github.com/trustoverip/ctwg-terms/wiki/term)+[concept](https://github.com/trustoverip/ctwg-terms/wiki/concept) pair is a separate page of the wiki. You can see what pages (and thus, what terms) are part of your wiki by browsing its list of pages (basically, a table of contents). When you browse to the wiki, that's a sidebar at the right:

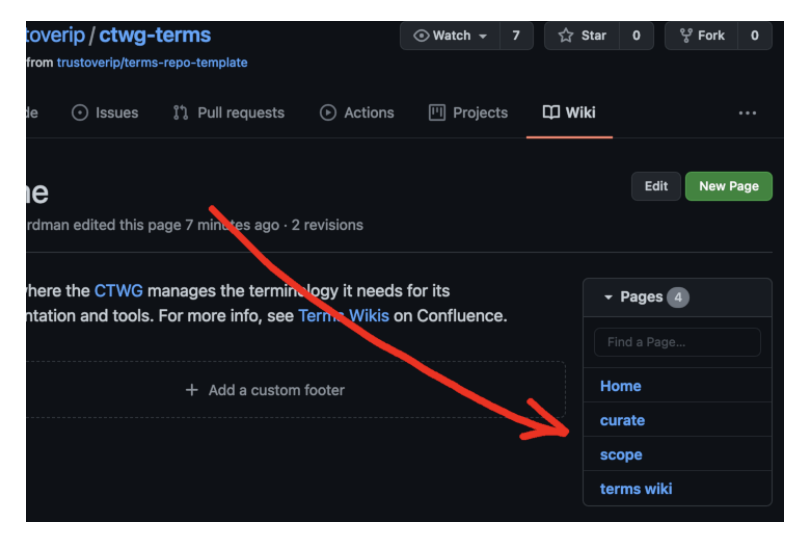

Clicking a page in this sidebar will take you to the [term](https://github.com/trustoverip/ctwg-terms/wiki/term) and its associated [concept.](https://github.com/trustoverip/ctwg-terms/wiki/concept) Notice how the address in your URL bar changes when you do that. Each term in your wiki has its own URL, and you can copy it right from the browser's address bar and link to it from docs you write. The name of a wiki page is converted to its URL by making it lower case and changing each run of spaces and punctuation into a single hyphen – so a wiki page named "my fancy term acronym (MFTA)" becomes "my-fancy-term-acronym-mfta" in the url.

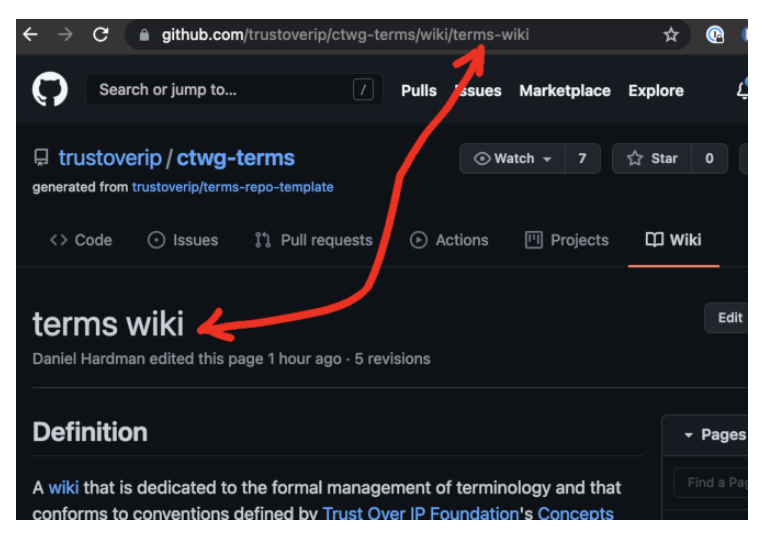

The "Edit" button (above the Pages sidebar) lets you revise the current page. You do this using a text syntax called [markdown](https://wiki.trustoverip.org/display/HOME/Markdown+Syntax). (To save your changes, click the green "Save Changes" button at the bottom when you're done.)

The "New Page" button is how you add a new page to your terms wiki that allows you to define a term and describe the associated concept.

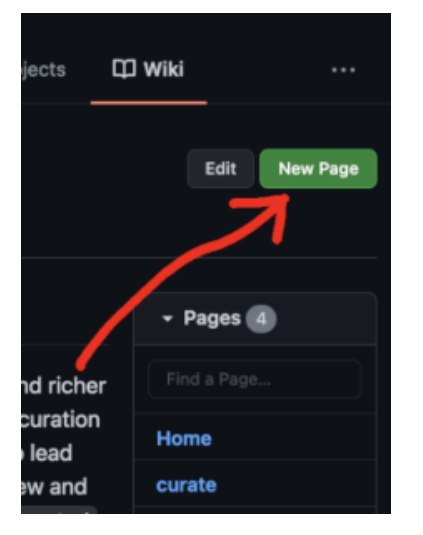

If you want to hyperlink from one wiki page to another, or if you want to hyperlink from your text to something anywhere else on the web, see these [instructions.](https://wiki.trustoverip.org/display/HOME/Hyperlinking+Instructions)